Enne kaamera kasutust kontrollige uusimat püsivara alltoodud veebisaidilt. www.sony.net/SonyInfo/Support/

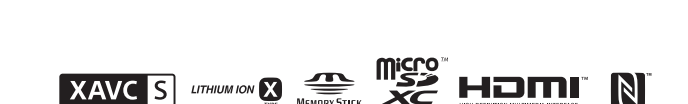

# **SONY**

## 4-532-709-**11**(1) (EE)

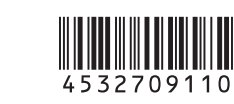

HDR-AS100V

# Digitaalne salvestav HD-videokaamera

## Kasutusjuhend

# Kaasasolevate esemete kontrollimine

Kaamera (1)

1 GPS-andur

**3** Lüliti REC HOLD Nupp REC (film/foto) /

Kaamera on veekindlas ümbrises. Avage kate, nagu allpool näidatud. Micro-USB-kaabel (1) Akukomplekt (NP-BX1) (1) Veekindel ümbris (1) Kinnitusklamber (1) Lame kleepkinnitus (1) Kumer kleepkinnitus (1) Statiivi adapter (1) Käsiraamat Asub kaamera sisemälus. Tükitud dokumentatsioon

**5** Lukustusnupp IR-signaali vastuvõtja (N-märk) NFC: lähivälja side **8** Kuvapaneel 9 Kõlar 10 Nupp PREV **11** Nupp NEXT 12 Mikrofonid 13 Objektiiv **T4** Tuli REC Liitmikukate

16 Statiivi adapteri kinnitusava 17<sup>%</sup> Mikrofonipesa Laiendusliitmik Pistikupesa HDMI OUT Liitmikukate (USB)

22 Aku-/mälukaardipesa kate Mälukaardi sisestamise pesa Aku väljalükkamise nupp 25 Aku sisestamise pesa

Osad ja juhtseadised

Tuli REC/juurdepääs/CHG (laadimine)

nupp ENTER (menüü avamine)

 Mitmeotstarbeline/mikro-USB-liides Toetab mikro-USB-ga ühilduvaid

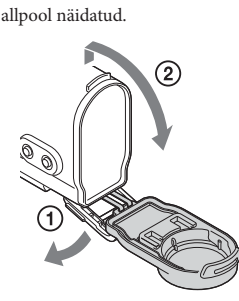

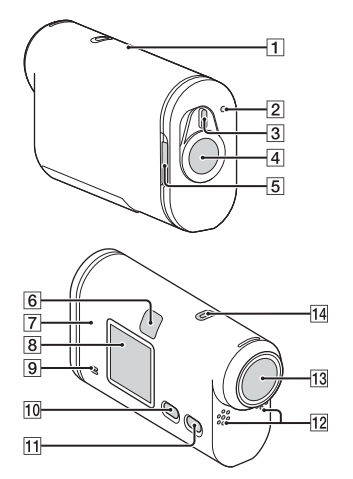

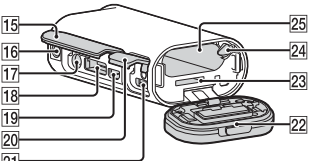

seadmeid.

**Alustamine**

Aku laadimine

1

Avage kate.

Lükake lukustushooba, kuni näete kollast märki.

Avage kate.

2

Sisestage aku.

 $\overline{a}$ 

Lükake aku väljalükkamise nuppu.

Sisestage aku, pöörates tähise joonise järgi õigesse asendisse.

Seotud üksusi vaadake jaotisest "Menüüs SETUP seadistatavad üksused".

Katte sulgemiseks tehke 1. etapis toodud toiming vastupidiselt. Sulgege kate korralikult, nii et lukustushoova kollast märki ei ole enam näha. 3

## Kontrollige, et kaamera on välja lülitatud.

- Kaamera väljalülitamiseks vajutage korduvalt nuppu NEXT, et kuvada [PwOFF], ja seejärel vajutage nuppu ENTER.
- 4 Ühendage kaamera mitmeotstarbelise/mikro-USB-liides mikro-USB-kaabli (pakendis) abil arvutiga.

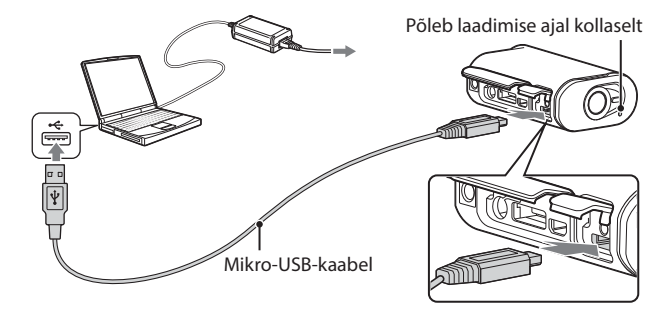

# Mälukaardi sisestamine

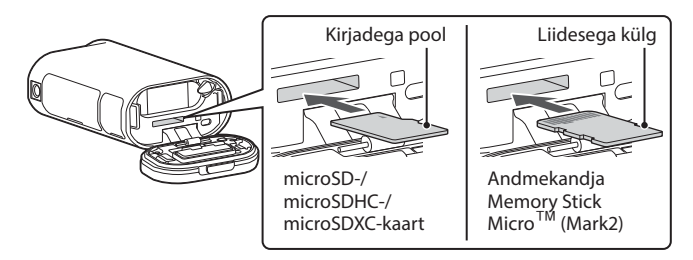

Sisestage mälukaart õigesti, kontrollides, et mõlemad küljed on õiges suunas.

### Märkused

Kõigi mälukaartidega pole töö tagatud.

- Kontrollige mälukaardi asendit. Kui sisestate mälukaardi pessa jõuga valepidi, võivad mälukaart, mälukaardipesa ja pildiandmed kahjustuda. Vormindage mälukaart enne kasutust.
- 
- Mälukaardi väljutamiseks lükake seda korraks õrnalt.

# Kella seadistamine

Kuupäeva, kellaaja ja piirkonna määramiseks valige [SETUP]  $\rightarrow$  [CONFG]  $\rightarrow$ [DATE]

## **Seadistamine**

#### Nuppude kasutamine

NEXT: liigub järgmisse menüüsse. PREV: liigub eelmisse menüüsse. ENTER: avab menüü.

#### Menüü-üksused

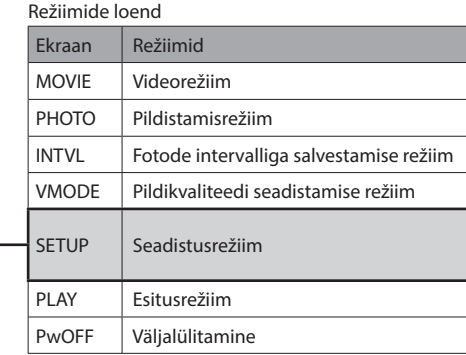

Menüüs SETUP seadistatavad üksused

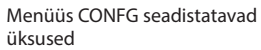

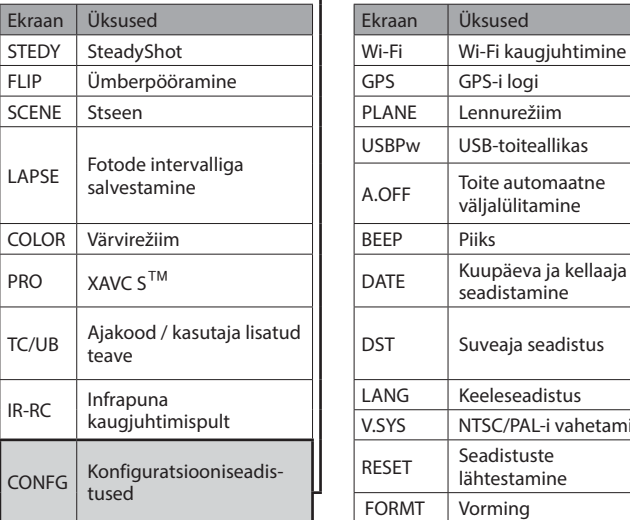

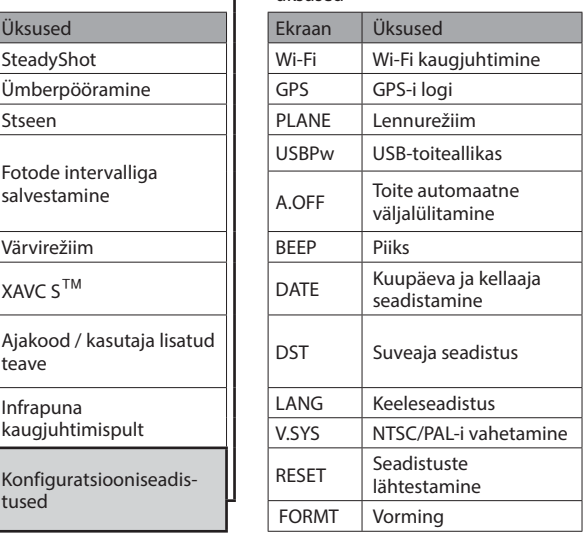

#### Märkused

- Nupu NEXT või PREV korduval vajutamisel liigub kaamera läbi vastava režiimi/ seadistusüksuste.
- Menüüsse [SETUP] või [CONFG] naasmiseks ms tahes seadistusüksuselt valige [BACK] ja seejärel vajutage nuppu ENTER.
- Kui kaamera on välja lülitatud, saab teha järgmisi toiminguid. Vajutada kaamera sisselülitamiseks nuppu PREV või NEXT. Vajutada nuppu ENTER, et alustada salvestamist võtterežiimis, mille määrasite enne kaamera väljalülitamist.
- Menüü võib olenevalt kaamera kasutamise tingimustest erineda.
- Kui suvand [PRO] on seatud olekusse [ON], kuvatakse [TC/UB].

## **Salvestamine**

Kinnitage kaamerale vajalikud lisaseadmed.

1

Vajutage kaamera sisselülitamiseks nuppu NEXT või PREV.

2 Valige võtterežiim: [MOVIE], [PHOTO] või [INTVL].

3 Salvestamise alustamiseks vajutage nuppu REC.

### Videosalvestuse / fotode intervalliga salvestamise peatamine

Vajutage uuesti nuppu REC.

#### Märkused

- Teiste kaameratega salvestatud piltide taasesitus selles kaameras ei ole tagatud.
- Pikema pildistamise käigus võib kaamera temperatuur tõusta sellise temperatuurini, et pildistamine peatub automaatselt.

# **Wi-Fi funktsiooni kasutamine**

# Rakenduse PlayMemories Mobile installimine nutitelefoni

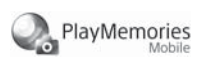

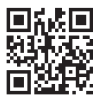

## **Eesti keel**

#### **Omaniku kirjed**

Mudel ja seerianumbrid asuvad seadme põhjal. Kirjutage seerianumber allolevasse lahtrisse. Vaadake neid numbreid alati, kui helistate selle tootega seoses Sony edasimüüjale.

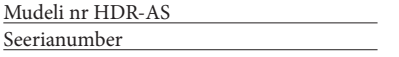

# Lugege kõigepealt seda

Selles kasutusjuhendis käsitletakse põhitoiminguid. Üksikasjalikuma juhendi leiate kaamerasse integreeritud käsiraamatust (PDF), toimides järgmiselt. Sisestage kaamerasse laetud aku.

Ühendage kaamera mikro-USB-kaabli (komplektis) abil arvutiga.

Vajutage kaamera sisselülitamiseks nuppu NEXT või PREV.

 Kuvage [Computer] [PMHOME] [HANDBOOK], avage käsiraamat (PDF) ja lugege seda.

> Kleepsul olevat teavet (allpool punktiirjoonega kastis) on vaja kaamera ühendamisel nutitelefoniga. Kui te ei leia sealt kleepsu, vaadake kasutusjuhendi ingliskeelset versiooni.

## **Muud**

#### **Märkused pikaajalise salvestamise kohta**

 Kui toide lülitatakse välja, jätke kaamera vähemalt 10 minutiks jahtuma, kuni sisetemperatuur langeb ohutule tasemele.

- Kõrge ümbritseva temperatuuri korral tõuseb kaamera temperatuur kiiresti. Kui kaamera temperatuur tõuseb, võib pildikvaliteet halveneda.
- Soovitatav on enne jäädvustamise jätkamist oodata, kuni kaamera temperatuur on langenud.
- Kaamera pind võib muutuda kuumaks. See ei viita seadme talitlushäirele.

 $\mathbf P$ iltide haldamise tarkvara PlayMemories Home $^{\mathsf{TM}}$  saate alla laadida järgmiselt aadressilt.

# PlayMemories

#### **Märkus kasutamise kohta**

 Hoiatuse kuvamisel vilgub kuvatud teave kogu ekraanil. Üksikasju vaadake käsiraamatust (PDF).

#### **Tarkvara teave**

www.sony.net/pm/

### **Märkus traadita võrgu funktsiooni kohta**

 Me ei võta endale mingit vastutust ühegi kahjustuse eest, mille on põhjustanud lubamatu juurdepääs kaamerale, selle lubamatu kasutamine või kaamerasse laaditud sihtpunktid seoses selle kaotamise või vargusega.

# Spetsifikatsioonid

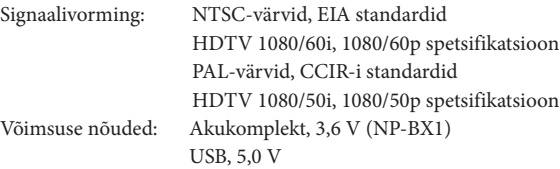

USB-laadimine (mitmeotstarbeline/mikro-USB-liides): DC 5,0 V, 500 /800 mA Akukomplekt NP-BX1

- Memory Stick ja  $\frac{d\mathbf{B}}{d\mathbf{B}}$  on ettevõtte Sony Corporation kaubamärgid või registreeritud kaubamärgid.
- Mõisted HDMI ja HDMI High-Definition Multimedia Interface ning HDMI logo on ettevõtte HDMI Licensing LLC registreeritud kaubamärgid USA-s ja muudes riikides.
- Mac on ettevõtte Apple Inc. registreeritud kaubamärk Ameerika Ühendriikides ja teistes riikides.
- iOS on ettevõtte Cisco Systems, Inc. registreeritud kaubamärk.
- Android ja Google Play on ettevõtte Google Inc. kaubamärgid.
- iPhone on ettevõtte Apple Inc. kaubamärk või registreeritud kaubamärk.
- Wi-Fi, Wi-Fi logo ja Wi-Fi PROTECTED SET-UP on ettevõtte Wi-Fi Alliance registreeritud kaubamärgid.
- N Mark on ettevõtte NFC Forum, Inc. kaubamärk või registreeritud kaubamärk Ameerika Ühendriikides ja teistes riikides.
- Adobe, Adobe'i logo ja Adobe Acrobat on ettevõtte Adobe Systems Incorporated registreeritud kaubamärgid või kaubamärgid Ameerika Ühendriikides ja/või teistes riikides. microSDXC-i logo on ettevõtte SD-3C, LLC kaubamärk.

Peale selle on muud siinses kasutusjuhendis kasutatud süsteemid ja tootenimed üldiselt nende vastavate arendajate või tootjate kaubamärgid või registreeritud kaubamärgid. Märke $^\top$ või  $\overline{\Theta}$  ei pruugi siiski selles kasutusjuhendis kasutatud olla.

 Maksimaalne laadimispinge: alalisvool 4,2 V Maksimaalne laadimisvool: 1,89 A

- Kaamera on pritsmekindel.
- Kaamera korpusel on IPX4 taseme pritsmekindlus (meie katsete põhjal).
- Täiendavaid spetsifikatsioone vaadake käsiraamatust (PDF).
- Disaini ja tehnilisi andmeid võidakse ette teatamata muuta.

#### Kaubamärgid

Puudutage kaamera tähisega  $\blacksquare(\text{N-märk})$  nutitelefoni tähist  $\blacksquare(\text{N-märk})$ . Rakenduse PlayMemories Mobile käivitamisel aktiveeritakse automaatselt seadistused Wi-Fi-ühenduse loomiseks.

### **HOIATUS**

#### **Tulekahju ja elektrilöögi ohu vähendamiseks tehke järgmist: 1) ärge laske seadmel kokku puutuda vihma ega niiskusega; 2) ärge asetage seadmele vedelikega täidetud anumaid, näiteks vaase.**

**Ärge jätke akusid liigse kuumuse kätte, nt päikesepaiste, tuli vms.**

#### Android OS

Leidke Google Play poest rakendus PlayMemories Mobile ja installige see.

# ANDROLD APP ON

 Ühe puutega funktsioonide (NFC) kasutamiseks on vajalik Android 4.0 või uuem.

### iOS

Leidke poest App Store rakendus PlayMemories Mobile ja installige see.

# $\Box$  App Store

Ühe puutega funktsioonid (NFC) pole iOS-i puhul saadaval.

 $\epsilon$ Siinsega kinnitab Sony Corporation, et see seade vastab direktiivi 1999/5/EÜ põhinõuetele ja muudele kehtivatele sätetele. Lisateavet leiate järgmiselt veebisaidilt:

#### Märkused

- Kui PlayMemories Mobile on juba nutitelefoni installitud, värskendage see kindlasti uusimale versioonile.
- Selles kasutusjuhendis kirjeldatud Wi-Fi funktsiooni töötamine ei ole kõigis nutitelefonides ja tahvelarvutites tagatud.
- Rakenduse kasutusvõtted ja kuvad võivad tulevastes värskendustes ette teatamata muutuda.
- Lisateavet rakenduse PlayMemories Mobile kohta vaadake järgmiselt veebisaidilt. (http://www.sony.net/pmm/)

# Ühendamine

### Android

- Sisestage kaamerasse mälukaart, lülitage kaamera sisse ja valige võtterežiim: [MOVIE], [PHOTO], [INTVL].
- Käivitage nutitelefonis rakendus PlayMemories Mobile.
- Valige SSID sellele juhendile kinnitatud kleepsult.
- Sisestage kleepsul olev parool (ainult esimesel korral).

Valige nutitelefonis kaamera režiim: Wi-Fi kaugjuhtimise või kopeerimisrežiim.

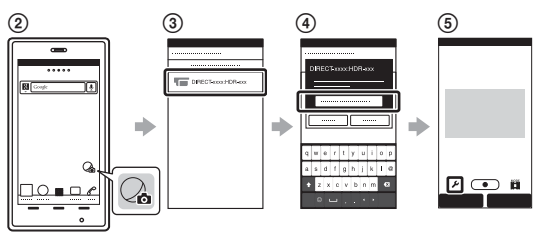

#### Android (NFC toega)

### iPhone

- Sisestage kaamerasse mälukaart, lülitage kaamera sisse ja valige võtterežiim: [MOVIE], [PHOTO], [INTVL].
- Valige nutitelefonil [Settings].
- Valige nutitelefonil [Wi-Fi].
- Valige SSID sellele juhendile kinnitatud kleepsult.
- Sisestage kleepsul olev parool (ainult esimesel korral).
- Veenduge, et kaamera SSID kuvatakse nutitelefonis.
- Naaske ekraanile Home ja käivitage rakendus PlayMemories Mobile.

Valige nutitelefonis kaamera režiim: Wi-Fi kaugjuhtimise või kopeerimisrežiim.

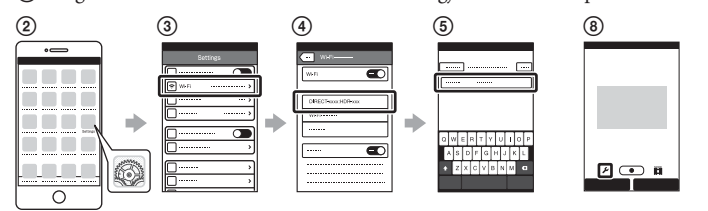

### **Kui kleeps on kadunud**

Kui kleeps on kadunud, saate järgmise protseduuriga kasutaja ID ja parooli taastada.

- Sisestage kaamerasse laetud aku.
- Ühendage kaamera mikro-USB-kaabli (komplektis) abil arvutiga.
- Vajutage kaamera sisselülitamiseks nuppu NEXT või PREV.
- $\textcircled{4} \text{Kuvage} \text{ arvutis} \text{ [Computer]} \longrightarrow \text{ [PMHOME]} \longrightarrow \text{[INFO]} \longrightarrow \text{[WIF\_INF,TXT]}$
- ja seejärel kinnitage oma ID ja parool.

## **HOIATUS**

### **Aku**

Akut valesti käsitsedes võib see plahvatada, süttida või tekitada söövitushaavu. Pidage kinni järgmistest ettevaatusabinõudest.

- Akut ei tohi avada.
- Akut ei tohi purustada ega põrutada, nt taguda, lasta sel kukkuda või selle peale astuda.
- Ärge tekitage lühist ega laske akuklemmidel kokku puutuda metallesemetega.
- Ärge laske akul kokku puutuda temperatuuriga üle 60 °C (140 °F), nt otseses päikesevalguses või päikese kätte pargitud autos.
- Ärge põletage akut ega visake seda tulle.
- Ärge käsitsege katkisi või lekkivaid liitiumioonakusid.
- Laadige akut kindlasti ainult Sony originaal-akulaadijaga või muu aku laadimiseks sobiva seadmega.
- Hoidke akut väikelastele kättesaamatus kohas.
- Hoidke akut kuivana.
- Asendage ainult sama või Sony soovitatava võrdväärset tüüpi akuga.
- Kõrvaldage kasutatud akud rangelt juhtnööre järgides.

#### **AC-adapter**

Kasutage AC-adapteri ühendamiseks lähedalasuvat seinakontakti (pistikupesa seinas). Kui seadme kasutamisel tekib mõni tõrge, võtke kohe AC-adapter seinakontaktist (pistikupesast) välja.

### **Euroopa klientidele**

#### **Märkus klientidele riikides, kus kehtivad EL-i direktiivid.**

Tootja: Sony Corporation, 1-7-1 Konan Minato-ku Tokyo, 108-0075 Jaapan Toote vastavus EL-is: Sony Deutschland GmbH, Hedelfinger Strasse 61, 70327 Stuttgart, Germany

http://www.compliance.sony.de/

#### **Märkus**

Kui staatiline elekter või elektromagnetism põhjustab andmeedastuse katkemist (nurjumist), taaskäivitage rakendus või võtke sidekaabel (USB vms) küljest ja ühendage uuesti.

Toodet on katsetatud ja see vastab elektromagnetilise ühilduvuse määruses olevatele piirangutele, kui kasutatakse alla 3 meetri (9,8 jala) pikkust ühenduskaablit.

Teatud sagedustel toimivad elektromagnetväljad võivad mõjutada seadme

pilti ja heli.

 $\sqrt{2}$ 

**Vanade akude ning elektri- ja elektroonikaseadmete käitlemine (kehtib Euroopa Liidus ja teistes Euroopa riikides, kus on eraldi toimivad kogumissüsteemid)**

> See sümbol tootel, akul või pakendil näitab, et toodet ja akut ei tohi olmejäätmetena käidelda. Teatud akudel võidakse seda sümbolit kasutada koos keemilise sümboliga. Elavhõbeda (Hg) või tina (Pb) keemiline sümbol lisatakse, kui aku sisaldab enam kui 0,0005% elavhõbedat või 0,004% tina. Tagades nende toodete ja akude

reeglitepärase utiliseerimise, aitate ära hoida võimalikke keskkonda ja tervist mõjutavaid negatiivseid tagajärgi, mis ebakorrektse käitlemise tõttu võivad tekkida. Materjalide taastöötlemine aitab säästa loodusressursse. Toodete puhul, mis nõuavad ohutuse, jõudluse või andmete terviklikkuse tõttu alalist ühendust kaasatud akuga, peab aku vahetama vaid kvalifitseeritud hoolduspersonal. Aku ning elektri- ja elektroonikaseadmete reeglitepärase käitlemise tagamiseks viige tooted kasutusea lõppedes spetsiaalsesse kogumispunkti, kus see taastöödeldakse elektri- ja elektroonikaseadmetele kohaselt. Kõigi teiste akude puhul vaadake jaotist, kus räägitakse aku ohutust eemaldamisest tootest. Viige aku spetsiaalsesse kogumispunkti, kus see taastöödeldakse kasutatud akudele kohaselt. Täpsema teabe saamiseks toote või aku taastöötlemise kohta võtke ühendust kohaliku omavalitsuse, lähedalasuva jäätmekäitluse teenusepunkti või kauplusega, kust selle toote või aku ostsite.